Quickly Creating Professional Looking Application Using wxPython, py2exe and InnoSetup

Miki Tebeka [mtebeka@qualcomm.com](mailto:mtebeka@qualcomm.com)

### About Me

- Software Process Engineer in Qualcomm Israel
- Started using Python around 1998
- Use Python wherever I can
	- Currently around 90%+ of my code is in Python
- Written from small scripts to a linker and a source level GUI debugger
- Little activity in Python development
	- Also wxPython, PLY, ...

#### Why Should You Provide GUI + Installer?

- Users expect certain way of using and installing programs
	- Shockingly, not all of them like the command line
- Good for your karma
	- It will make you look good with little effort
	- It will sell Python better for your next project

Wrapping *is* important

Just make sure the content is good as well :)

### About This Talk

- o I'll try to show that it is very simple to create a professional looking application
- We'll write a demo "untar" program
- o It can serve you as a template for similar projects

### wxPython

Can be found at [www.wxPython.org](http://www.wxPython.org/)

- Python bindings for [www.wxwidgets.org](http://www.wxwidgets.org/)
	- Cross platform GUI library
	- $\bullet$  C++
	- Borland next GUI framework
- Very rich set of widgets
	- Keeps growing all the time
- o Killer demo
	- Sometimes I just cut&paste from it
- o Has several GUI designers

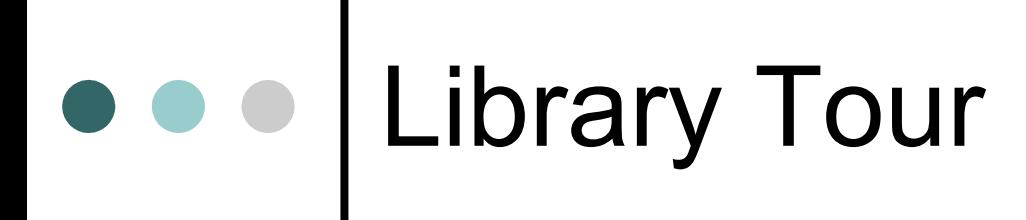

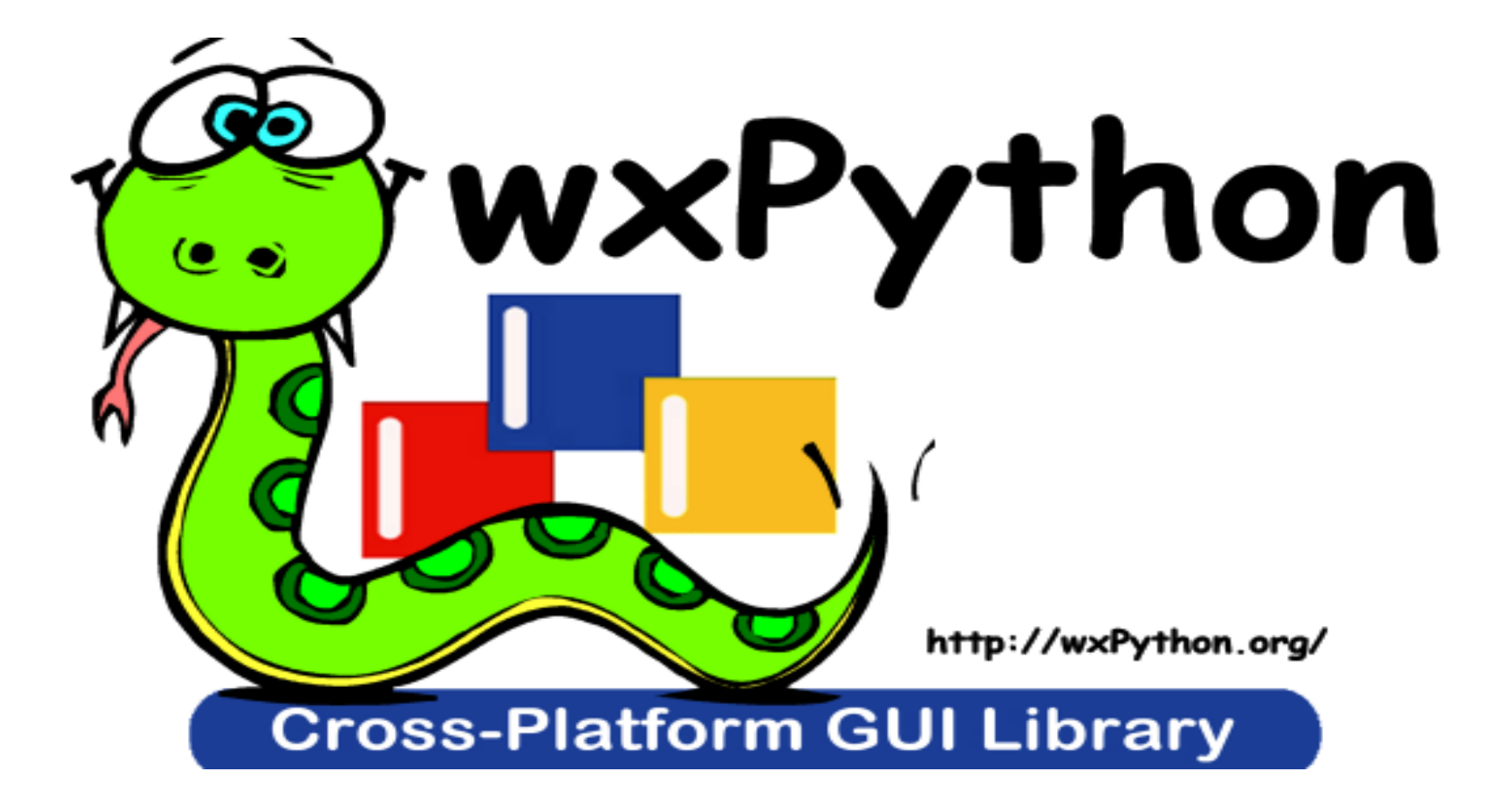

## Basic Concepts

- Create a container window
- Use a sizer to place child widgets
	- **Very much like Tcl/Tk** pack
	- There are other layout options
- **o Bind event to actions using Bind** 
	- You are aware that GUI programming is event based?
- **Create** wxPySimpleApp to run the application

# Demo Application - UnTar

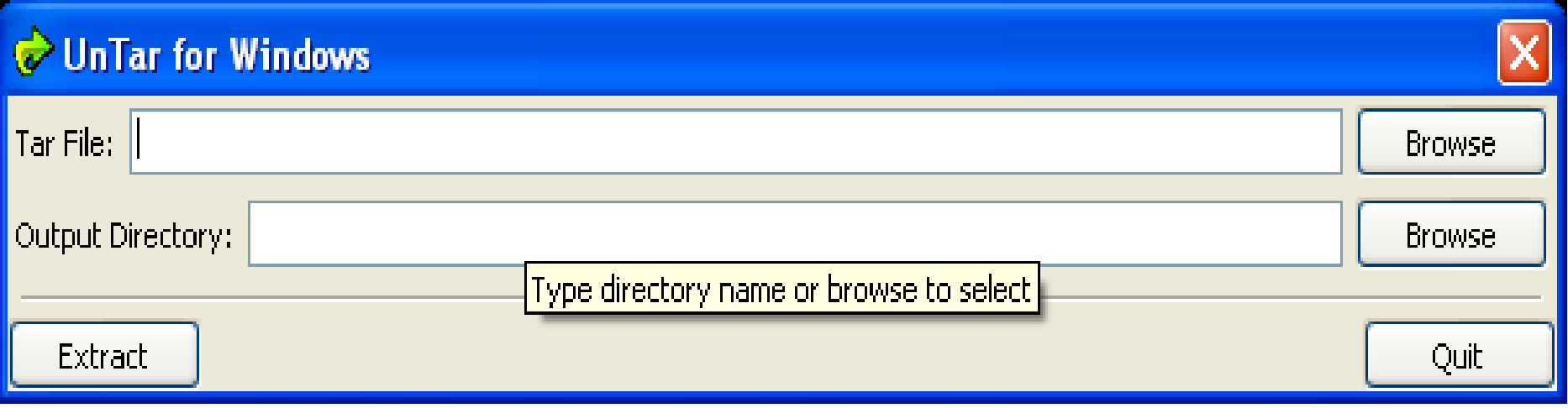

 Open a tar file to a given directory Checks for user input validity ...

# e e GUI Design

#### o Draw it in boxes by hand

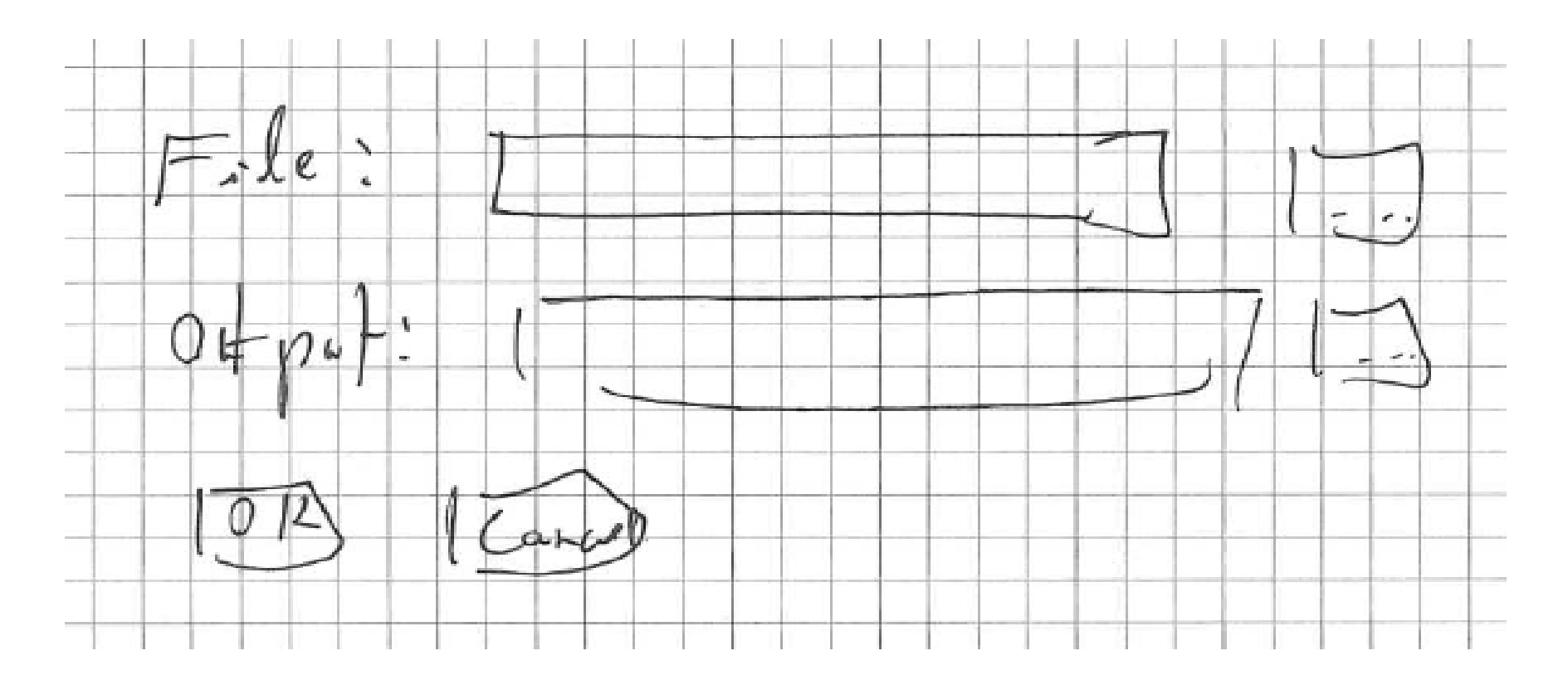

## Design To Code

sizer = wx.BoxSizer(wx.VERTICAL) # Main sizer

# Tar File: [Browse] self. filename = ... sizer.Add(self. filename, 0, wx.EXPAND)

# Output Directory: [Browse] self. outdir =  $\ldots$ sizer.Add(self. outdir, 0, wx.EXPAND)

# ----------

sizer.Add(wx.StaticLine ...)

# Design To Code (cont.)

```
# [Extract] [Cancel]
hsizer = wx.BoxSizer(wx.HORIZONTAL)b = \ldotshsizer.Add(b)
hsizer.Add((1,1), 1, wx.EXPAND) # Spacer
hsizer.Add(wx.Button(self, wx.ID CANCEL))
sizer.Add(hsizer, 1, wx.EXPAND)
```
# Layout window self.SetSizer(sizer) self.SetAutoLayout(1) sizer.Fit(self)

#### **FileBrowseButton** (from wx.lib.filebrowsebutton)

FILEMASK = "Tar Files|\*.tar;\*.tgz;" \ "\*.tar.gz;\*.tar.bz2|" \ "All Files|\*.\*"

self. filename = FileBrowseButton(self,  $-1$ , labelText = "Tar File:" ,  $fileMask = FILEMASK,$  $fileMode = wx. OPEN$  | wx.FILE\_MUST\_EXIST,  $size=(WIDTH, -1)$ )

## Button

...

#### $b = wx.Button(self, -1, "Extract")$

#### self.Bind(wx.EVT\_BUTTON, self.OnExtract, b)

def OnExtract(self, evt): '''Handle "Extract" click'''

## Add An Icon

- So they will remember it
- Choose something easy and colorful
- Take a look at [www.openclipart.org](http://www.openclipart.org/)
	- More than 2489 images in public domain

```
if isfile(iconfile):
  icon = wx.Icon(iconfile,
                 wx.BITMAP_TYPE_ICO)
  self.SetIcon(icon)
```
#### e e Running

#### # MAIN

if \_\_name == " main ":  $app = wx.PySimpleApp()$  $dlq = UnTarDlq()$ dlg.ShowModal() dlg.Destroy()

#### po o py2exe

- Can be found at [www.py2exe.org](http://www.py2exe.org/)
- Packs all needed scripts and dynamic libraries in one place
- Adds an executable to run the program
- Not 100% compatible to running

python myscript.py

- See appdir in untar.py
- Can embed icon in executable
- **o Output is in dist directory**
- Windows only :(
	- Check out cx Freeze for other platforms

# Setup File (setup.py)

from distutils.core import setup import py2exe

```
setup(
    windows = [
        \{"script": "untar.py"
,
             "icon resources":
                  [(1,
"tar.ico")]
        }
    ])
```
### Use an Installer

- Why can't we just ship the a zip file?
	- You can

...

- However users are used to a certain way of installing new applications
- o There are many out there
	- [InnoSetup](http://www.jrsoftware.org/isinfo.php) (which we'll use)
	- [NSIS](http://nsis.sourceforge.net/) (from the guys who gave us [Winamp](http://www.winamp.com/))
	- [WiX](http://wix.sourceforge.net/) (open source from Microsoft)

# InnoSetup

- Can be found at [www.jrsoftware.org/isinfo.php](http://www.jrsoftware.org/isinfo.php)
- Actively developed with a helpful community
- Pascal based scripting
- Can create uninstaller
- Can install from command line

## InnoSetup Script

[Setup]  $AppName = UnTar$ AppVerName = UnTar version 0.1  $DefaultDirName = {pf}\UnTar$ DefaultGroupName = UnTar OutputBaseFilename = UnTarSetup

[Files] Source: "dist\\*"; DestDir: {app} Source: "tar.ico"; DestDir: {app}

# InnoSetup Script (cont.)

[Icons]

- Name: "{group}\UnTar"; FileName: "{app}\untar.exe"
- Name: "{group}\UnInstall"; FileName: "{app}\{uninstallexe}"

## Putting It all Together

#### o In a Makefile of course :)

- Can get one from
	- <http://www.gnu.org/software/make/>
	- <http://www.cygwin.com/>
	- <http://unxutils.sf.net/>
	- <http://www.mingw.org/>
- o I use two utilities to find where python and InnoSetup are installed
- Also used for cleanup

### To Sum Up

Created a GUI based application with installer

- Took me less than two hours
- All in 281 LOC
	- Including comments
	- Including Makefile and other supplementary files

Small price to impress your users

### Resources

- WxPython
	- [www.wxpython.org](http://www.wxpython.org/)
- py2exe
	- <http://starship.python.net/crew/theller/py2exe/>
- o InnoSetup
	- <http://www.jrsoftware.org/isinfo.php>
- o OpenClipart
	- <http://www.openclipart.org/>

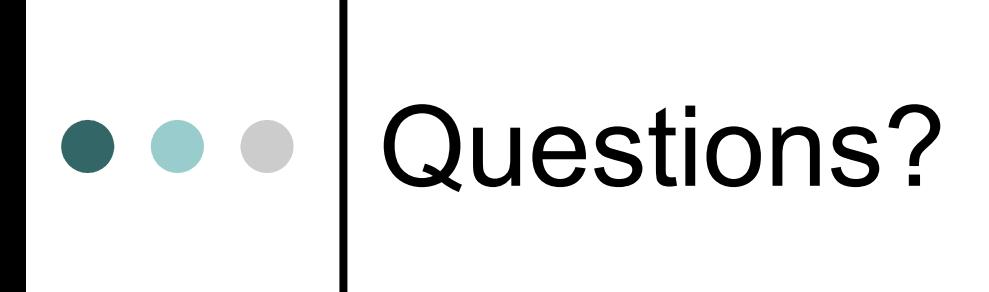

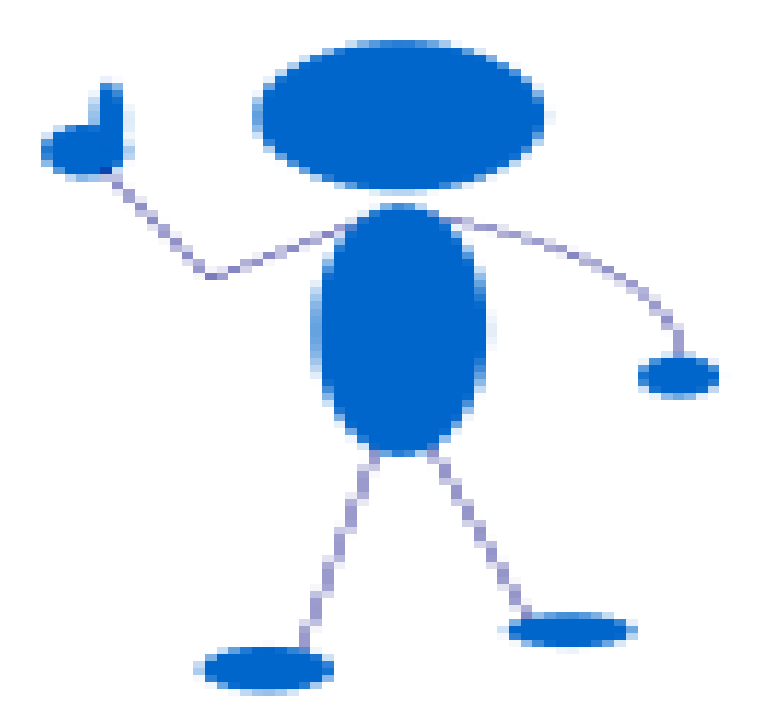